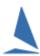

# TopYacht: ∼ Populate Note Fields

## **Background**

TopYacht provides four (4) free-format fields that the user may populate with information. These may include (but not limited to)

- Bow Numbers
- ➤ Third Crew names
- Gender
- Division Colour

Further, these may be 'switched on' or off for display in several of the report displays.

## **Enabling Fields**

Follow the sequence:

Admin | Configure Software.

Then

#### Ctrl X

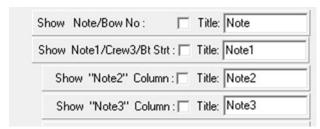

- > Enabling / disabling is achieved by checking / unchecking the check-box
- > The user may also edit the Title for each Note field.

## **Populating the Fields**

The note fields may be populated as follows:

| Note Field  | Initially, via Create New Competitor step of Via TES |
|-------------|------------------------------------------------------|
| Note1 Field | Initially, via Create New Competitor step of Via TES |
| Note2 Field | Click HERE                                           |
| Note3 Field | Click HERE                                           |

## **Further Reading**

Populate Note2, Note3 and Design Fields in TopYacht

**Handling Bow Numbers** 

TopYacht ~ Display Crew Names on Results (Third Crew Member... Etchells etc)

Importing Keelboat Entrants into TopYacht via Step 6a

Importing OTB Entrants into TopYacht via Step 6a

Importing "Other" Fields into TopYacht

## **Document Revision**

2022-03-25